## **Erhebung:**

Bauteil 1 Zeichnen

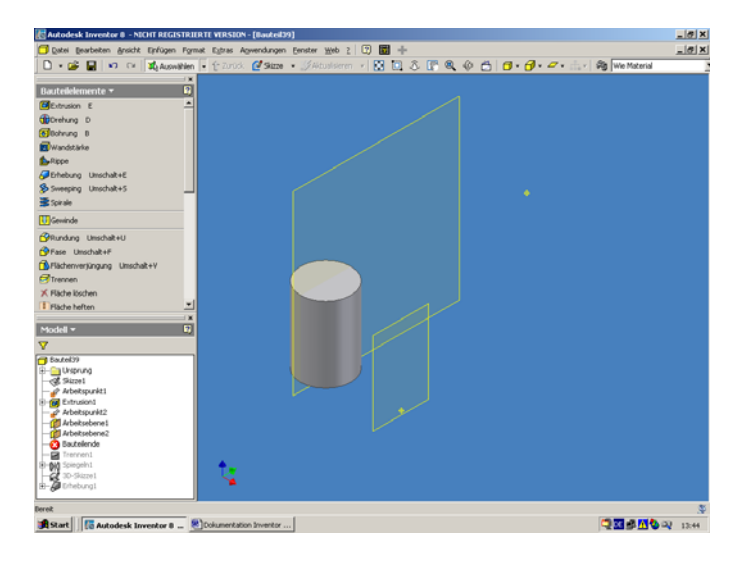

Bauteil Trennen: Trennwerkzeug ist Arbeitsebene. (Somit ist eine Kante am Unfang)

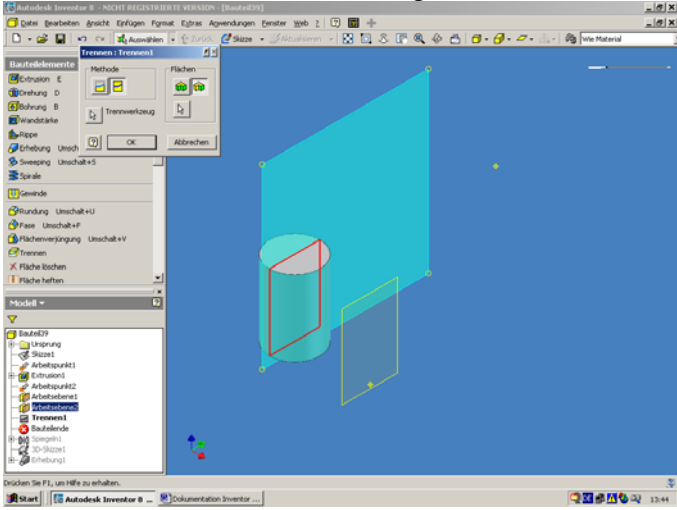

## Bauteil spiegeln: Trennkanten mit Einschließen

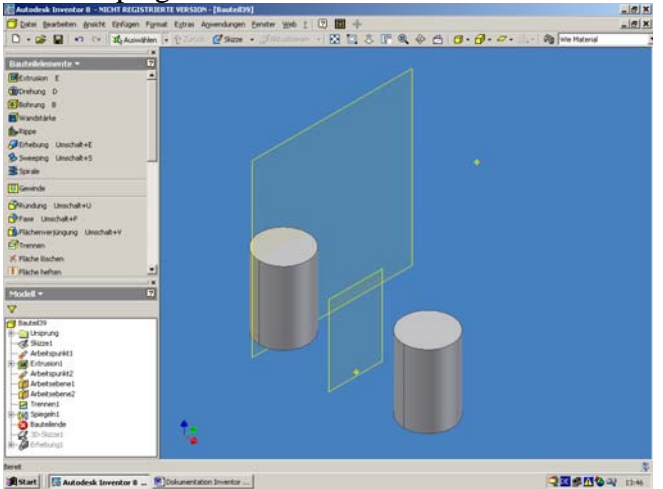

Skizze für Übergang erstellen:

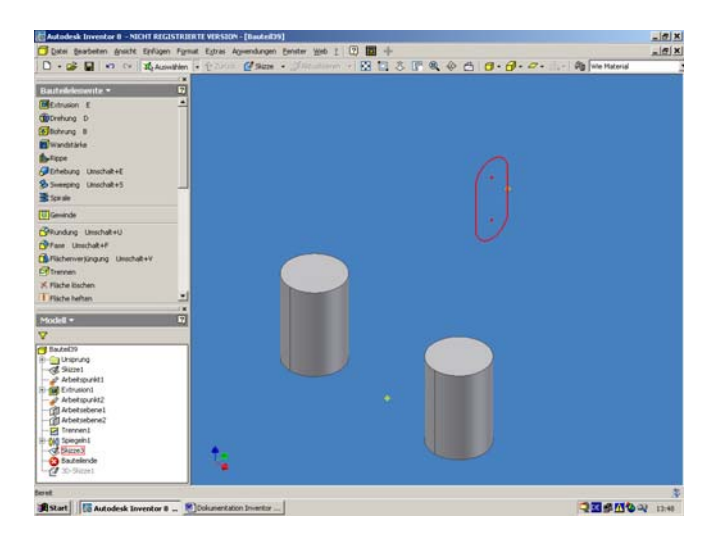

# 3D-Skizze erstellen:

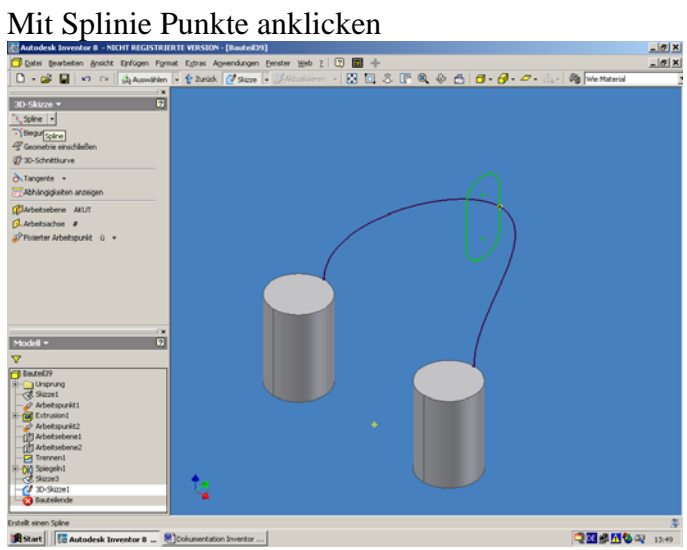

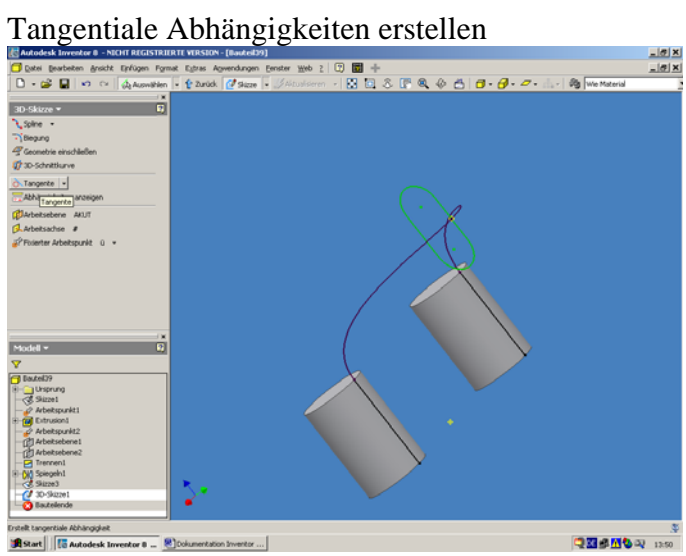

### Mit den Befehl Erhebung (F5) Flächen anzeigen.

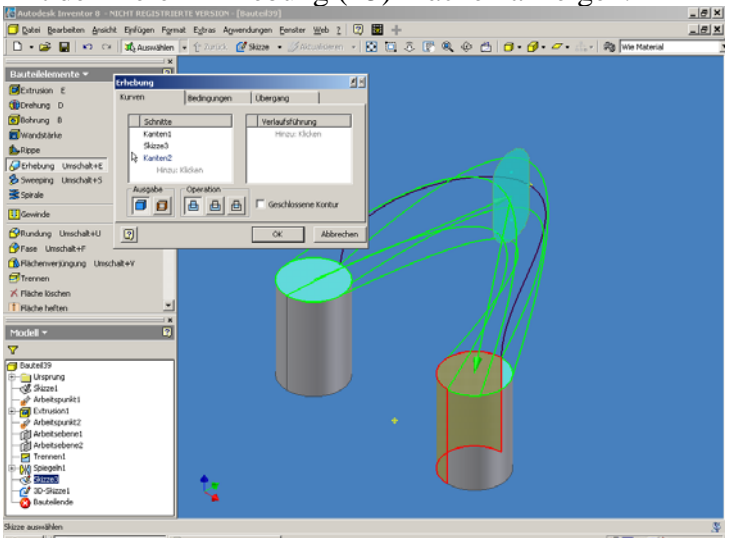

 $\boxed{\textbf{B} \textbf{Start} \textbf{ |} \textbf{ |} \textbf{[} \textbf{a} \textbf{u} \textbf{t} \textbf{d} \textbf{e} \textbf{sk Inventore B } \dots \textbf{ |} \textbf{B} \textbf{]}} \textbf{D} \textbf{d} \textbf{u} \textbf{t} \textbf{d} \textbf{t} \textbf{d} \textbf{f} \textbf{d} \textbf{f} \textbf{d} \textbf{f} \textbf{d} \textbf{f} \textbf{d} \textbf{f} \textbf{d} \textbf{f}} \dots \textbf{ |}$ 

QB9M09 1351

## Verlaufsführung Splinie anklicken

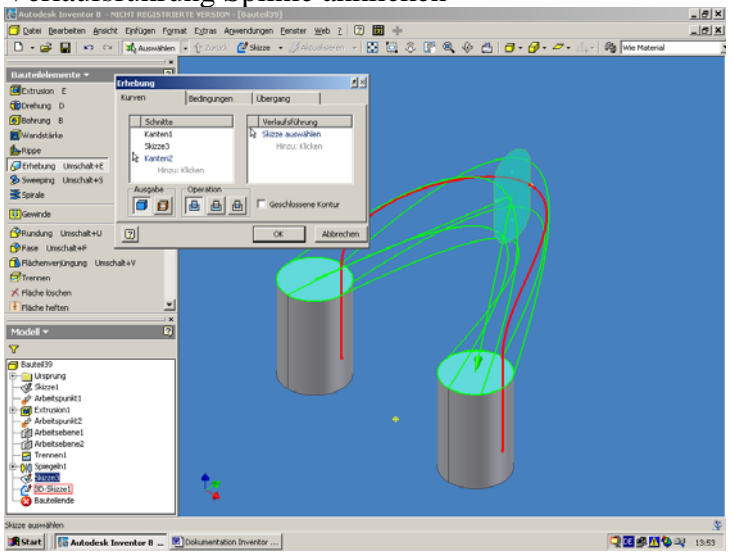

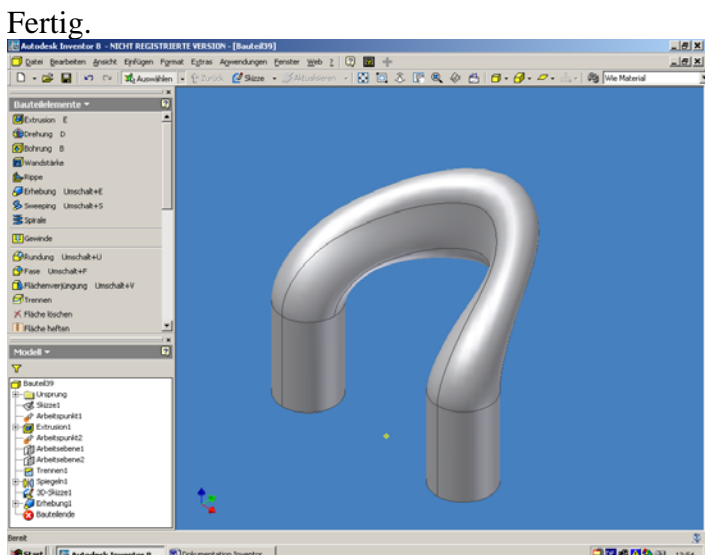

 $\begin{tabular}{|c|c|c|c|c|} \hline \hline \textbf{a} & \textbf{f} & \textbf{f} & \textbf{g} \\ \hline \textbf{a} & \textbf{f} & \textbf{f} & \textbf{g} \\ \hline \textbf{a} & \textbf{f} & \textbf{f} & \textbf{g} \\ \hline \textbf{a} & \textbf{f} & \textbf{f} & \textbf{g} \\ \hline \textbf{a} & \textbf{f} & \textbf{f} & \textbf{g} \\ \hline \textbf{a} & \textbf{f} & \textbf{g} & \textbf{g} \\ \hline \textbf{a} & \textbf$ 

**QBSNOR** DSL